## **WebAssign Student Self Enrollment Chemistry 1B-02 Fall 2016 (active learning)**

## **[WebAssign Quick Start Guide](http://webassign.net/manual/Student_Quick_Start_Guide_SE.pdf)**

**[http://webassign.net/manual/Student\\_Quick\\_Start\\_Guide\\_SE.pdf](http://webassign.net/manual/Student_Quick_Start_Guide_SE.pdf)**

- We will be using the self-enroll method to obtain access to WebAssign for Chemistry 1B.
- If you do not have a current access license for WebAssign you will have to purchase one, within 14 days after enrollment. This is a separate process; see the next page "Purchasing WebAssign." If you have an active WebAssign account (e.g. you may have purchased a multi-quarter license previously) the class enrollment (below) should just connect to this.
- The class key for Chemistry 1B Fall 2016 is: **ucsc 0029 5037** (this is **not** the access code that came with the book or your previous purchase of a WebAssign account; see purchasing WebAssign on next page)
- Go to [http://www.webassign.net](http://www.webassign.net/)
- Enter the above class key and click **SUBMIT**
- You should get:

 Enroll with Class Key Your Class Key has been recognized. Verify Class Information Course: CHEM 1B-02 Fall 2016, section 02 Instructor: Gene Switkes University of California Santa Cruz and then click **YES, THIS IS MY CLASS**

- You will get a prompt asking if you already have a WebAssign account or if you need to create an account; answer appropriately. If you already have an account, you will need your previous username and password.
- If it is a new account, for homework credit in Chemistry 1B, you must enter the account settings to the following UCSC standard identification with respect to your UCSC e-mail address: yourUCSCusername@ucsc.edu
	- o username = yourUCSCusername
	- o Email address = yourUCSCusername@ucsc.edu
	- o Password (your choice)
	- o Student ID Number= your UCSC SID
- If you have a previous account you must set
	- o username: I'm told this can't be easily changed
	- o change Email address = yourUCSCusername@ucsc.edu
	- o Password (your choice)
	- o Student ID Number= your UCSC SID
	- this must be your UCSC SID; if your account presently does not have your correct UCSC SID it must be changed (see TA if you are unable to do this in student 'profile' prompts)

# **Purchasing WebAssign**

(must be done within 14 days after enrollment)

- If you had purchased a multi-quarter WebAssign Access and previously then you already have an account and can just boogie on as above.
- [Baytree Text-WebAssign-iCLICKER:](http://ucsc.verbacompare.com/comparison?id=FL16__CHEM__001B__02) http://ucsc.verbacompare.com/comparison?id=FL16\_CHEM\_001B\_02
- If you do not have a currently valid account (new to WebAssign or previous access expired) then go to www.webassign.net log into the class in which you just enrolled and
	- o If you have purchased access from Baytree (e.g. with textbook), click **ENTER ACCESS CODE (PURCHASED WITH TEXTBOOK OR FROM A BOOKSTORE)** check the access code against the list and proceed to check code prefix, etc.
	- o You can also **PURCHASE ON-LINE** (se Quick Start) a single quarter (\$47) or multiterm (\$65) access to HW (also check out e-Book options)

### **Chemical Principles 7th edition**

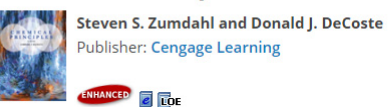

**Try an Example Assignment** 

#### **Terms of Use Student Pricin**

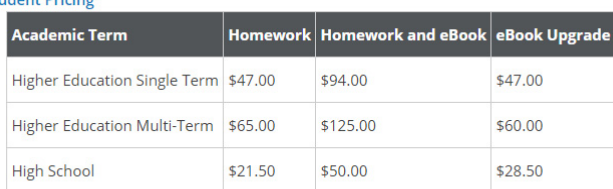

Online price per student per course or lab, bookstore price varies. Access cards can be packaged with most any textbook, please see your textbook rep or contact WebAssign

from: <http://www.webassign.net/textbooks/ZumChemP7/details.html>